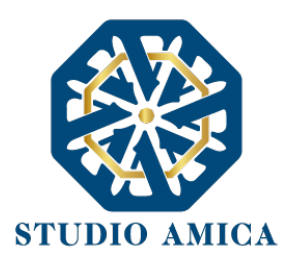

#### **MODALITA' DI PARTECIPAZIONE ALLA PROVA e CONFIGURAZIONE DELLA STANZA**

#### **REQUISITI AMBIENTALI**

La Stanza e la strumentazione utilizzate dal Candidato dovranno avere le seguenti caratteristiche:

- **Una stanza** avente **unica porta** d'ingresso **chiusa** e **priva di rumori** durante la sessione d'esame.
- Se la stanza è dotata di **finestra**, quest'ultima dovrà essere inquadrata.
- Essere sufficientemente illuminata.
- Il banco di lavoro deve essere **sgombro** da qualsiasi documento, foglio o apparato non necessario all'esecuzione della prova.
- La scrivania o banco di lavoro andrà posta **secondo foto** allegate.
- **Lo smartphone dovrà inquadrare** da un angolo di circa **45°** alle spalle del candidato sia **il candidato** stesso rivolto fronte al computer, sia il **monitor** e la **porta d'ingresso** dell'ambiente che sarà e dovrà rimanere **chiusa** e l'eventuale finestra.
- La **distanza** dello **smartphone** dallo **schermo del computer** dovrà essere di **circa 1/1,5mt** e si dovrà attivare **"microfono"** su Microsoft Teams (icona in basso)**.**
- Posizionato **nella maniera più consona alle disposizioni precedenti**, lo smartphone **dovrà inquadrare** l'ambiente come richiesto tramite **fotocamera**. Il giorno dell'esame verrà selezionata l'inquadratura più idonea in base alle esigenze dei proctor. Si consiglia l'acquisto di stand porta smartphone che consentano la regolazione dell'inclinazione
- Lo smartphone dovrà essere impostato su "**rotazione dello schermo automatica**" abilitata.
- Lo smartphone dovrà essere impostato su "**non disturbare**" e/o in **modalità aereo**. **NB**: se si attiva la modalità aereo una volta all'interno della riunione Microsoft Teams, sarà necessario attivare contestualmente la connessione Wi-Fi per mantenersi collegati.
- Lo smartphone dovrà essere **collegato al Wi-Fi e in carica**.
- Il **candidato** dovrà obbligatoriamente **essere solo** durante tutto il periodo di esecuzione della prova.

STUDIO AMICA S.r.l. – P.IVA 01850570746 Via Giordano, 56 - 72025 San Donaci (BR) – Italy Via Vittoria Colonna, 29 - 20149 Milano (MI) – Italy 1

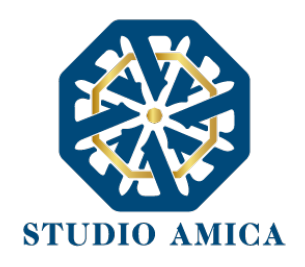

Il Candidato dovrà predisporre l'ambiente in cui effettuerà la prova **con congruo anticipo** rispetto all'orario previsto per il proprio turno di convocazione.

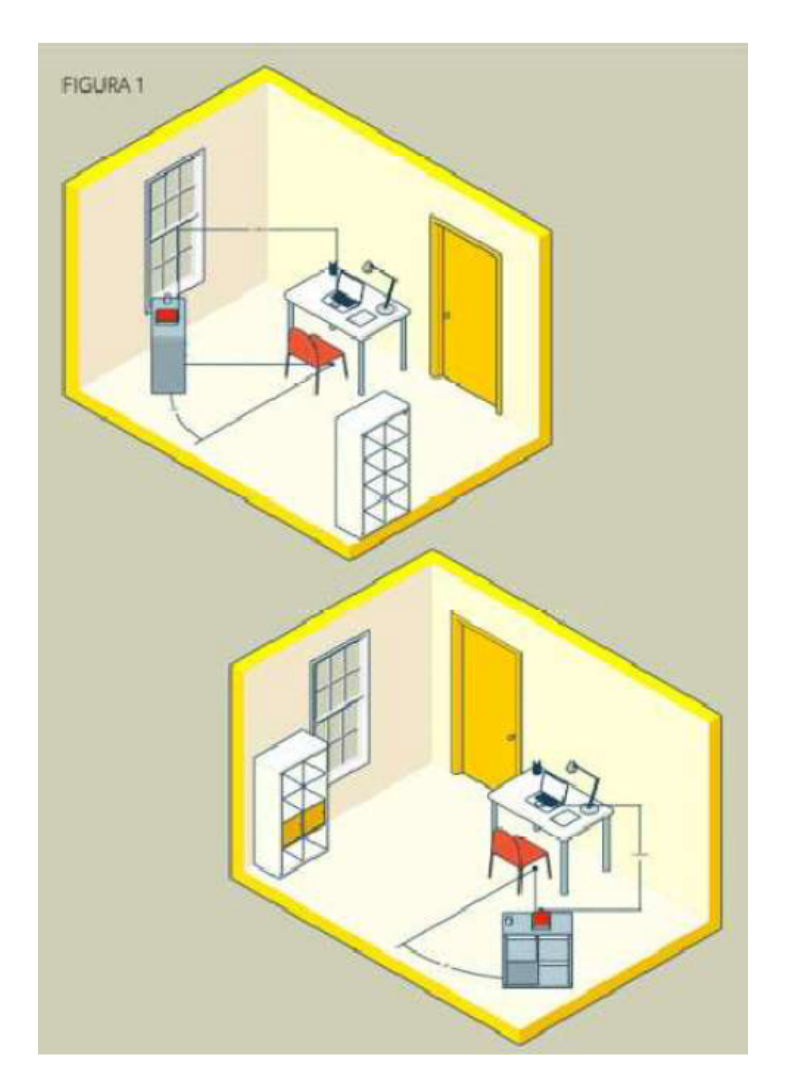

## **DIVIETI E AVVERTENZE**

È fatto assoluto divieto al Candidato:

- utilizzare ulteriori dispositivi oltre a quelli di cui al paragrafo precedente.
- indossare auricolari, smartwatch o dispositivi simili;
- consultare testi, manoscritti, codici o appunti di qualunque genere, salve eventuali deroghe espressamente previste dal Bando di concorso;
- acquisire, riprodurre o divulgare, in qualunque modo, il contenuto delle prove somministrate;
- collegare, ai dispositivi utilizzati per lo svolgimento della prova, monitor ulteriori rispetto a quelli strettamente necessari di cui al paragrafo precedente.

STUDIO AMICA S.r.l. – P.IVA 01850570746 Via Giordano, 56 - 72025 San Donaci (BR) – Italy Via Vittoria Colonna, 29 - 20149 Milano (MI) – Italy

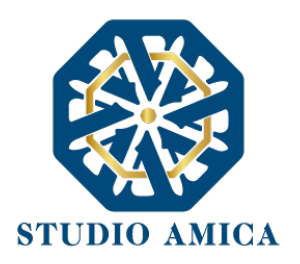

Si avverte il Candidato che la connessione tramite Hotspot non è da considerarsi "stabile" e potrebbe comportare la caduta della stessa, con conseguente esclusione del Candidato.

### **PRIMA DELL'ESAME**

PRIMA della data della prova, al fine di poter verificare che la strumentazione e le disposizioni siano corrette e che non vi siano malfunzionamenti, il Candidato dovrà:

- **Preparare l'ambiente/stanza** come da requisiti qui sopra e dallo schema allegato.
- **Verificare la connessione**: collegato lo smartphone e il pc al router, andare sulla pagina https://www.speedtest.net/it ed effettuare il test di velocità. Il valore minimo accettabile è di **5 mb** in download. Se non è raggiunta una velocità adeguata, si prega di ripetere il test e/o contattare il provider di servizi (telecom, tiscali, ecc).
- **Da smartphone: installare Microsoft Teams**. Si può trovare su Google Play Store oppure su Apple App Store. L'app è gratuita.
- **Da smartphone:** abilitare **la rotazione automatica dello schermo.** Se non è chiaro come fare, di seguito le guide: Android e Apple.
- **Da smartphone:** Effettuare l'accesso o **registrazione** a Microsoft Teams per verificarne il corretto funzionamento.
- Specificare o verificare che **Nome e Cognome** siano impostati correttamente nella teleconferenza Microsoft Teams.
- **Da computer**: verificare **o installare Google Chrome**. È preferibile utilizzare Google Chrome per accedere alla piattaforma.
- **Da computer**: **installare Safe Browser**, come indicato nelle Norme Tecniche di utilizzo e nelle *FAQ SEB - HARDWARE*

### **IL GIORNO DELL'ESAME**

I candidati dovranno accedere al sistema secondo l'orario di collegamento indicato, ovvero, salvo ulteriori disposizioni da parte dell'Ente banditore e della Commissione Valutatrice, **un'ora prima** rispetto all'orario di inizio della prova, muniti di un valido documento di riconoscimento per le operazioni di identificazione e validazione del proprio ambiente di lavoro.

# **I candidati dovranno rimanere collegati nella conferenza Microsoft Teams per tutta la durata della prova.**

Durante lo svolgimento della prova è fatto divieto ai candidati di consultare manuali, testi normativi, codici, appunti e supporti informatici, salve diverse disposizioni previste dal Bando o indicate dalla Commissione. Sulla postazione d'esame/scrivania, pertanto, dovranno essere presenti esclusivamente il dispositivo utilizzato per l'espletamento della prova e il documento di riconoscimento.

> STUDIO AMICA S.r.l. – P.IVA 01850570746 Via Giordano, 56 - 72025 San Donaci (BR) – Italy Via Vittoria Colonna, 29 - 20149 Milano (MI) – Italy

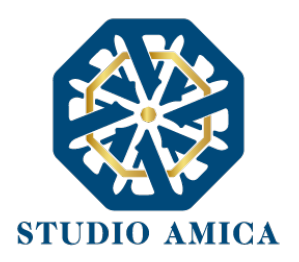

Il candidato non potrà indossare indumenti nei quali sia possibile nascondere oggetti, quali giacche, maglie con tasche, né tantomeno cuffie, auricolari, smartwatch, o altra strumentazione similare. **Nel corso delle prove sarà consentito tenere aperti solo gli applicativi utili ai fini dello svolgimento delle prove.**

Il **Candidato** dovrà:

- rispondere all'appello quando chiamato;
- esibire il documento di riconoscimento, mostrando il volto attraverso la videocamera predisposta;
- § favorire la visualizzazione della stanza posizionando il dispositivo mobile come sopra specificato.

Anche attraverso il personale di vigilanza, la **Commissione** e i **Proctor** potranno:

- § richiedere il corretto posizionamento del dispositivo collocato alle spalle del candidato;
- § verificare che, durante tutte le fasi della prova, sia la videocamera, sia l'audio del dispositivo posto alle proprie spalle, siano sempre attivi;
- ripetere un controllo audio e video completo della stanza.

Ciascun candidato è invitato a leggere con attenzione quanto dettagliatamente descritto nel presente Avviso e nelle *Norme Tecniche di Utilizzo* e tutti gli allegati presenti in piattaforma nella sezione Allegati o Avvisi Pubblici, disciplinanti le modalità di partecipazione, la dotazione tecnica e la configurazione dei dispositivi necessari per l'espletamento della prova.

## **SVOLGIMENTO DELLA PROVA**

Il giorno dell'esame, il Candidato dovrà:

- **DA COMPUTER**: accedere al portale tramite SPID o credenziali quali e-mail e password (a seconda delle disposizioni del Bando).
- **SOLO DA SMARTPHONE**: il candidato dovrà effettuare l'**accesso alla riunione Microsoft Teams un'ora prima** dell'orario di inizio previsto, salvo diverse disposizioni da parte dell'Ente. Saranno disponibili l'**ID riunione Microsoft Teams o il codice QR direttamente nei Dettagli del concorso**.

Si raccomanda ai candidati di annotare l'**ID Riunione** soprariportato tramite foto o annotazione manuale in un foglio a parte, che dovrà essere mostrato in sede di riconoscimento e opportunamente posizionato lontano dalla postazione di lavoro durante lo svolgimento della prova.

• Il candidato **dovrà attendere** che il **proctor verifichi e accetti** la propria partecipazione alla riunione, rimanendo dunque in sala d'attesa.

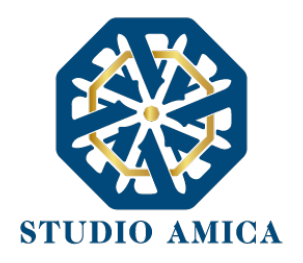

- Una volta ammesso alla riunione Microsoft Teams, il candidato verrà spostato in una sala di riconoscimento, dove gli verrà richiesto di **autenticarsi tramite riconoscimento facciale e documentale**, fare **una panoramica dell'ambiente** che dovrà essere allestito come da schema, infine appoggiare lo smartphone come da schema utilizzando la **fotocamera** e un posizionamento consono alle predisposizioni della stanza (preferibilmente su un supporto regolabile).
- Una volta terminata l'identificazione dei candidati e la verifica della stanza, se previsto, verrà effettuata l'**estrazione della busta** con la prova.
- **DA COMPUTER**: in seguito all'estrazione, previa comunicazione da parte della Commissione, i candidati potranno cliccare sul comando "**Configurazione SEB**", inserire la password riportata in piattaforma, e iniziare la prova.

Si segnala che qualora, al momento dell'apertura della prova, il candidato non abbia provveduto a registrarsi e ad effettuare la prova simulata nel termine sopra indicato e dovesse riscontrare difficoltà tecniche tali da non consentirgli lo svolgimento della prova medesima, potrà essere escluso dalla procedura. Qualunque impedimento sarà, pertanto, ad esclusivo carico del candidato. Eventuali deroghe saranno concesse esclusivamente in presenza di eventi imprevisti e imprevedibili non imputabili al candidato e debitamente provati, previa valutazione delle circostanze da parte della Commissione.

### **DURANTE LA PROVA**

- Il candidato dovrà **impostare "altoparlante"** come dispositivo audio predefinito sull'app Microsoft Teams
- Il candidato dovrà **attivare la fotocamera** sull'app Microsoft Teams
- Il candidato dovrà **impostare lo smartphone su "Non disturbare"** o equivalente, **pena disconnessione dalla prova ed eventuale esclusione** se prevista dalla Commissione
- Il candidato dovrà **posizionare lo smartphone** come da schema
- L'accesso **all'ambiente/stanza dovrà rimanere chiuso** per tutta la durata del test
- L'ambiente/stanza dovrà essere **privo di rumori e interferenze** esterne
- Il candidato dovrà **restare in silenzio** se non interpellato dal proctor/addetto alla sorveglianza.
- In caso di necessità il candidato **può sollevare la mano** e attendere l'intervento del proctor
- Il candidato **non avrà possibilità di eseguire alcun software** diverso alla piattaforma d'esaminazione e/o cambiare schermata nel computer

STUDIO AMICA S.r.l. – P.IVA 01850570746 Via Giordano, 56 - 72025 San Donaci (BR) – Italy Via Vittoria Colonna, 29 - 20149 Milano (MI) – Italy

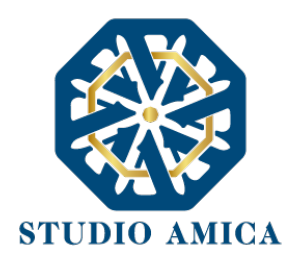

- Il candidato **non avrà la possibilità di chiudere Safe Exam Browser** fino al termine dell'esame.
- Il candidato **potrà modificare ogni risposta fino allo scadere del timer**, anche dopo aver cliccato su "Salva" tramite bottone "Modifica le risposte" visualizzabile nella schermata successiva a quella in cui si è fatto il salvataggio.
- La sessione d'esame **termina allo scadere del tempo previsto** (verrà visualizzato a schermo lo scandire del tempo) e, in ogni caso, quando ciascun candidato avrà inviato la propria prova **tramite il tasto** "Conferma e Invia" che compare dopo aver salvato le risposte.\_\_\_\_
- La **sessione d'esame** sarà aperta e disponibile per un **tempo limitato** come previsto dal Bando.
- Il candidato dovrà seguire **le indicazioni del proctor**.
- Se il candidato dovesse avere contatti con altre persone e/o utilizzare strumenti non consentiti **il test sarà ritenuto invalido.**

**ATTENZIONE**: eventuali circostanze anomale rilevate sia durante lo svolgimento della prova, sia nella fase precedente, che in quella successiva, saranno immediatamente comunicate alla Commissione, la quale provvederà a prendere i provvedimenti che riterrà opportuni. **Si ricorda, a tal fine, che ogni sessione concorsuale verrà registrata, a partire dall'ingresso di ciascun candidato nella stanza Microsoft Teams.** 

Per maggiori dettagli sul trattamento dei dati si rinvia all'Informativa presente sul portale, che ciascun candidato accetta con la registrazione al portale stesso.

> STUDIO AMICA S.r.l. – P.IVA 01850570746 Via Giordano, 56 - 72025 San Donaci (BR) – Italy Via Vittoria Colonna, 29 - 20149 Milano (MI) – Italy

6